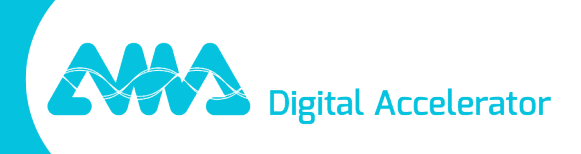

# XpertEye Versionshinweise - V8.0

amaxperteye.com

## Inhaltsverzeichnis

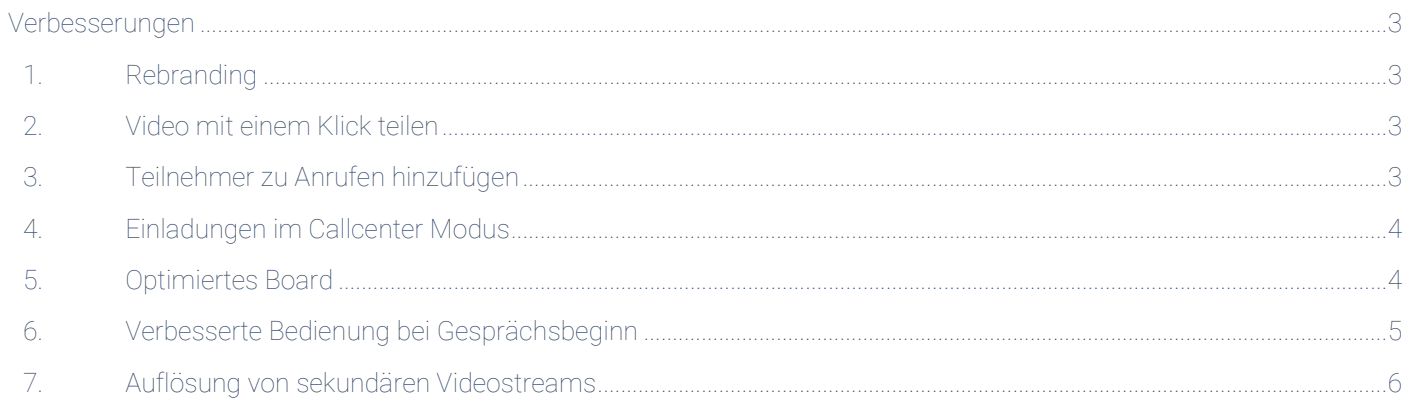

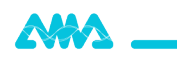

## XpertEye Versionshinweise V8.0

Erscheinungsdatum: 16. November 2023

*Das XpertEye V8.0 Update bietet Verbesserungen und Fehlerkorrekturen.*

## <span id="page-2-1"></span><span id="page-2-0"></span>Verbesserungen

1. Rebranding

XE aR+, XE aR

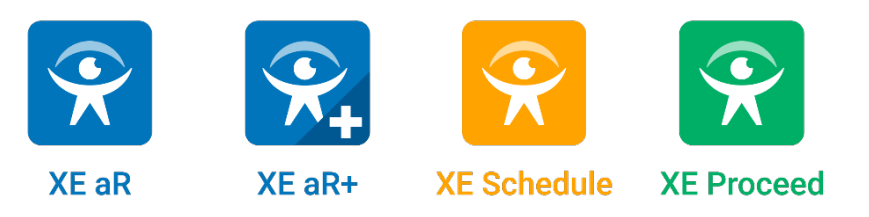

Unsere XpertEye Software Lösungen haben einen neuen Namen bekommen. XE Lite wird zu XE aR, während XE Advanced und XE Essential zu XE aR+ zusammengefasst werden.

Die Funktionen der Apps bleiben gleich. XpertEye bietet Ihnen weiterhin das gleiche Maß an Qualität und Effizienz wie bisher.

Mit XE aR+ haben Sie jetzt mehr Flexibilität, um sich an verschiedene Anwendungsfälle einfacher anzupassen, ein Smartphone oder eine Datenbrille variabel zu verwenden und Geräte von Drittanbietern reibungslos hinzuzufügen.

Wichtig: Der Sprachbefehl auf der Datenbrille zum Start von XpertEye bleibt "Fernunterstützung".

### 2. Video mit einem Klick teilen

#### <span id="page-2-2"></span>XE aR+, XE aR

Sie können jetzt während eines Anrufs schnell Ihre Kameraübertragung freigeben, indem Sie auf die Schaltfläche "Kamera aktivieren" klicken. Wählen Sie zusätzlich einen Videostream als Hauptvideo aus, indem Sie darauf klicken. Eine Bestätigung ist nicht mehr erforderlich.

Während eines Gesprächs ist es möglich, die Kamera eines anderen Teilnehmers zu aktivieren oder zu deaktivieren. Wenn Sie die Kamera eines Teilnehmers aktivieren möchten, muss die Person dies bestätigen.

Diese Funktion ermöglicht eine schnelle Priorisierung eines Videostreams oder des Boards.

Hinweis: Wenn XE aR+ Teilnehmer einem Anruf oder einer Konferenz beitreten, wird ihr Videostream automatisch als Hauptvideo eingestellt.

### 3. Teilnehmer zu Anrufen hinzufügen

#### <span id="page-2-3"></span>XE aR+, XE aR

Dank der neuen Schaltfläche "Teilnehmer hinzufügen" können Sie jetzt ein Einzelgespräch starten und bei Bedarf jederzeit neue Teilnehmer hinzufügen. Sobald Sie alle Teilnehmer eingetragen haben, wird der Anruf automatisch zu einer Konferenz mit mehreren Teilnehmern, wobei Chat- und Board-Informationen erhalten bleiben.

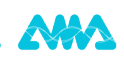

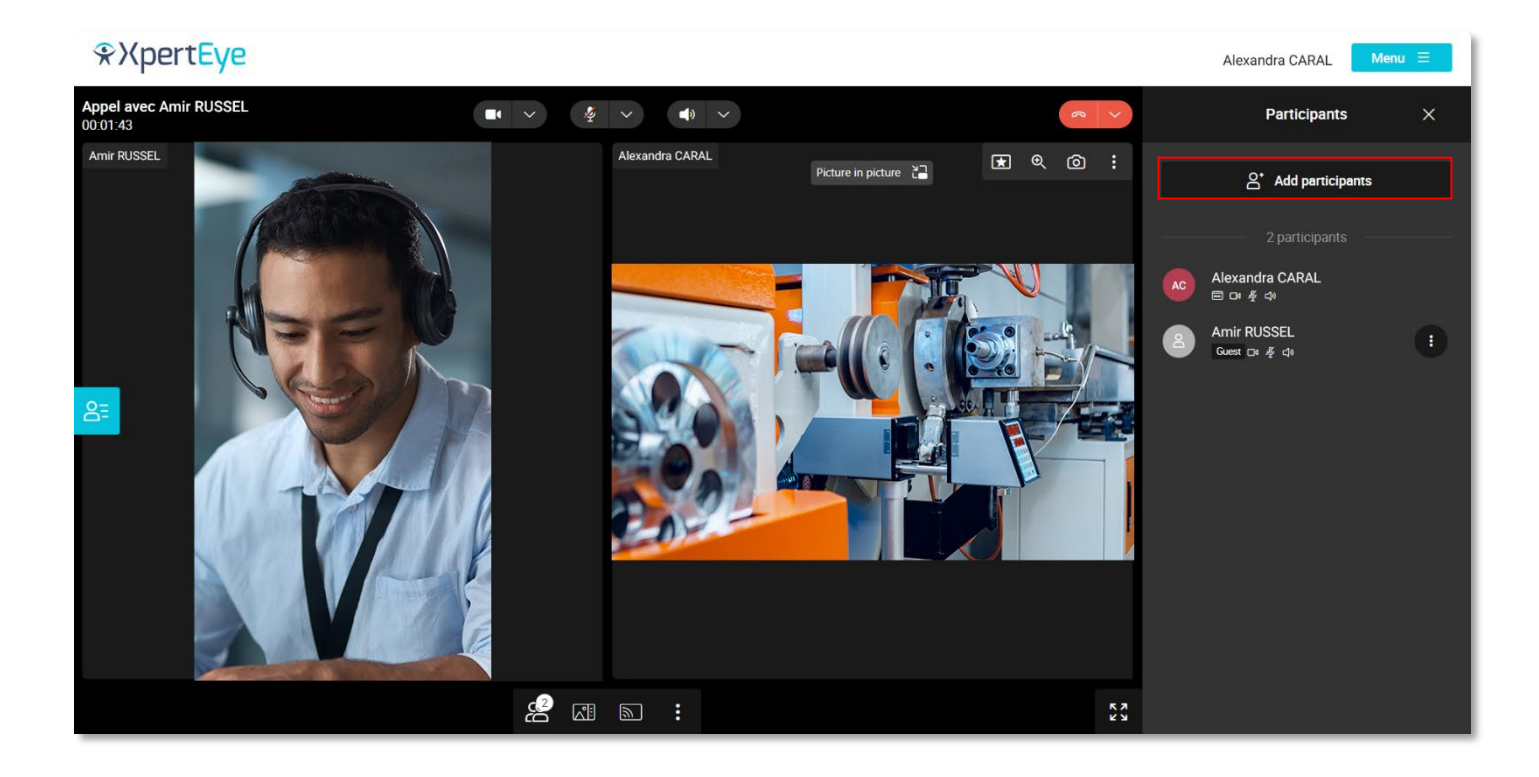

Diese neue Funktion erhöht die Vielseitigkeit Ihrer Anrufe, da Sie mühelos von einem Einzelgespräch zu einer Konferenz mit mehreren Teilnehmern übergehen können, ohne wie bisher eine separate Konferenzsitzung einrichten zu müssen.

Es gibt jedoch Unterschiede zwischen einem Einzelgespräch und einer Konferenz. Bei einem Einzelgespräch ist die Kommunikation beendet, wenn einer der Teilnehmer die Verbindung unterbricht, während bei einer Konferenz das Gespräch fortgesetzt wird, bis der letzte Teilnehmer die Konferenz beendet.

## 4. Einladungen im Callcenter Modus

#### <span id="page-3-0"></span>XE aR+, XE aR

Der Call Center-Modus wurde ebenfalls angepasst, um die Nutzung zu vereinfachen sowie eine effizientere und sicherere Verwaltung von Call Center-Aktivitäten zu bieten.

Diese Aktualisierung bringt mehrere Vorteile mit sich:

- Ein Callcenter-Agent kann dem Gespräch jederzeit weitere Teilnehmer hinzufügen.
- Der vereinfachte Einladungsprozess ermöglicht es dem Callcenter-Agenten nun, die Einladung nicht nur per SMS, sondern auch per E-Mail zu versenden.
- Der erhaltene Link ist ein einmaliges Zugangs-Token. Dieses Token ermöglicht den direkten Zugang zum Anruf, ohne dass Sie einen Namen eingeben oder in einem virtuellen Warteraum warten müssen.

## 5. Optimiertes Board

#### <span id="page-3-1"></span>XE aR+, XE aR

Das Board ist stark verbessert und bietet nun eine reibungslosere und vereinfachte Anwendung mit vielen neuen Funktionen.

Ab V8.0 ist das Board nahtlos in den Videoanruf integriert. Sie können mühelos mit nur einem Klick zwischen dem Whiteboard und einem beliebigen Videostream innerhalb des Anrufs wechseln. Außerdem haben Sie die Möglichkeit zu entscheiden, ob das Whiteboard als Teil des Bildschirmmosaiks, maximiert oder minimiert angezeigt wird.

Es sind neue Funktionen verfügbar, wie z. B.:

4 AMA SA I 85 rue Jules Vallès, 35000 Rennes, FRANKREICH I +33(0)2 23 44 13 39 I contact.fr@amaxperteye.com

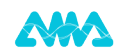

• Ziehen und Ablegen: Sie können jetzt ein Bild oder eine Datei per "drag & drop" direkt auf das Board oder die

Zeitleiste ziehen und ablegen.

\*XpertEye

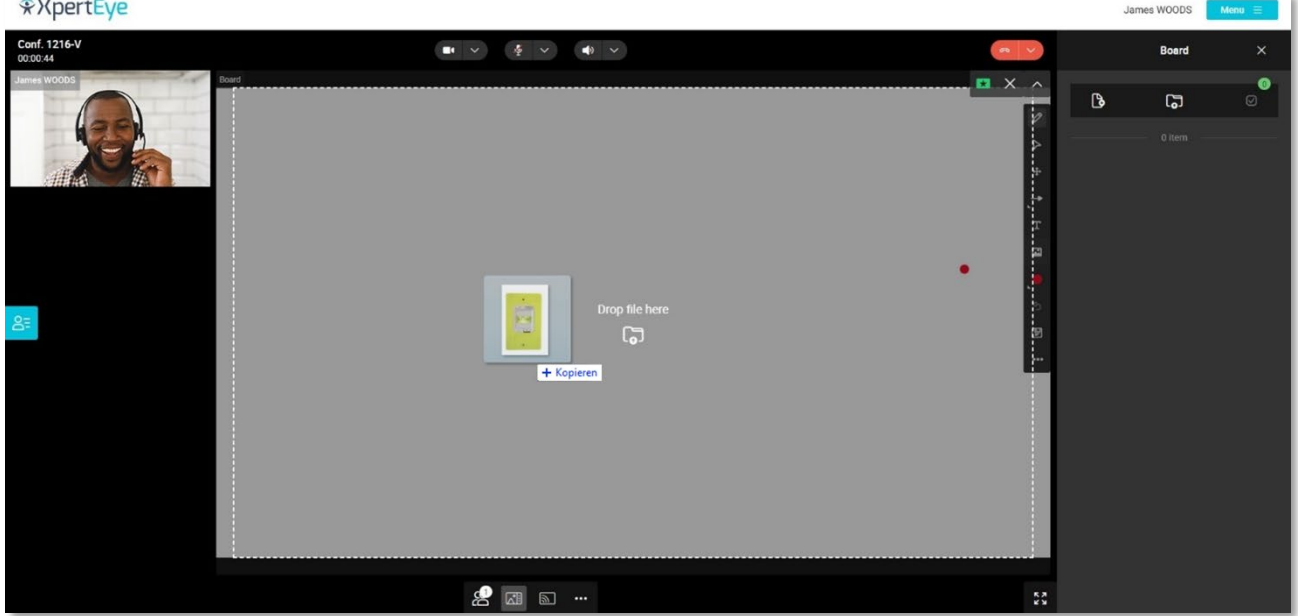

• Farben: Es stehen jetzt zusätzliche Farben zum Zeichnen in dem Board zur Verfügung.

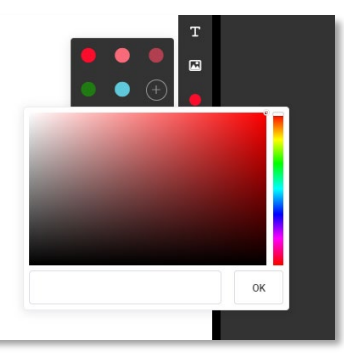

• Dicke: Sie haben nun drei verschiedene Optionen für die Stärke Ihrer Zeichnungen in dem Board.

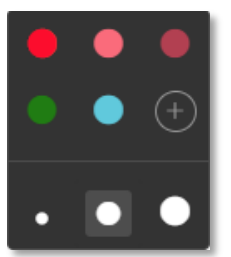

• Formen: Sie können jetzt Rechtecke, Kreise (Ellipsen) und Pfeile zeichnen.

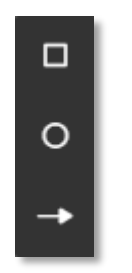

• Pointer: Der Pointer in dem Board ist derselbe wie der Pointer im Videostream.

## 6. Verbesserte Bedienung bei Gesprächsbeginn

#### <span id="page-4-0"></span>XE aR+, XE aR

Bevor der Anruf beginnt, können Sie nun in einem Popup-Fenster die Kamera (des Telefons oder anderer angeschlossener Geräte) und das Mikrofon aktivieren oder deaktivieren.

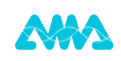

Sobald Sie den XpertEye Anruf tätigen, wird Ihr Video automatisch freigegeben. Sie müssen es nicht manuell aktivieren. Diese Funktion vereinfacht den Prozess der Videofreigabe und macht ihn benutzerfreundlicher.

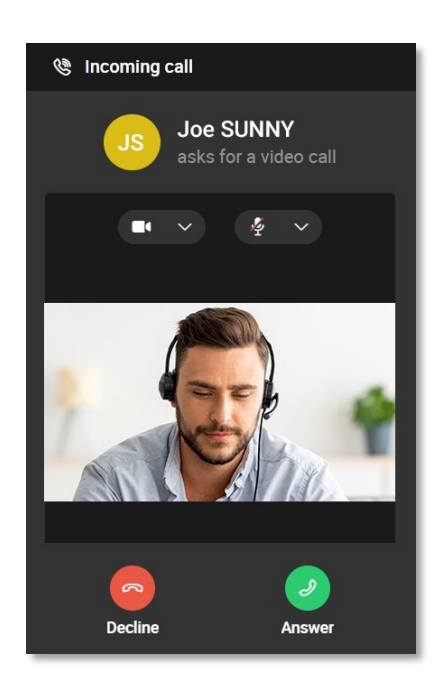

### 7. Auflösung von sekundären Videostreams

#### <span id="page-5-0"></span>XE aR+, XE aR

Wenn ein Videostream als Hauptvideo während einer Telefonkonferenz angezeigt wird, ist dessen Auflösung höher als die der sekundären Streams (320x180, 15 fps). Die reduzierte Auflösung der sekundären Streams verhindert eine übermäßige CPU- und Speichernutzung sowie eine eventuelle Überhitzung.

Wenn kein Hauptvideo ausgewählt ist, wird jeder Videostream in einer Mosaikansicht mit gleich hoher Auflösung (640x360, 30 fps) angezeigt.

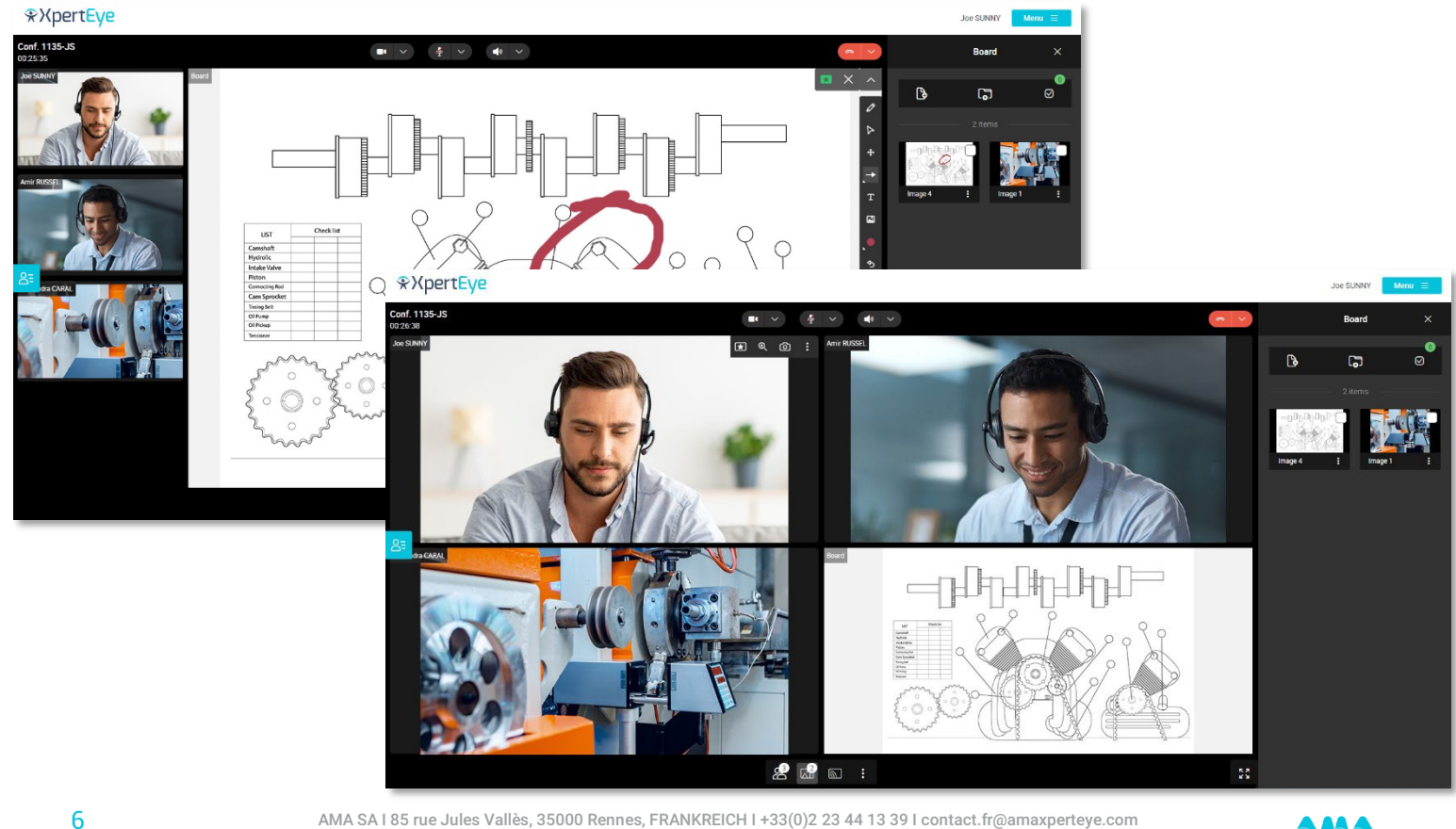